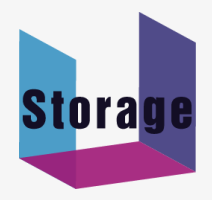

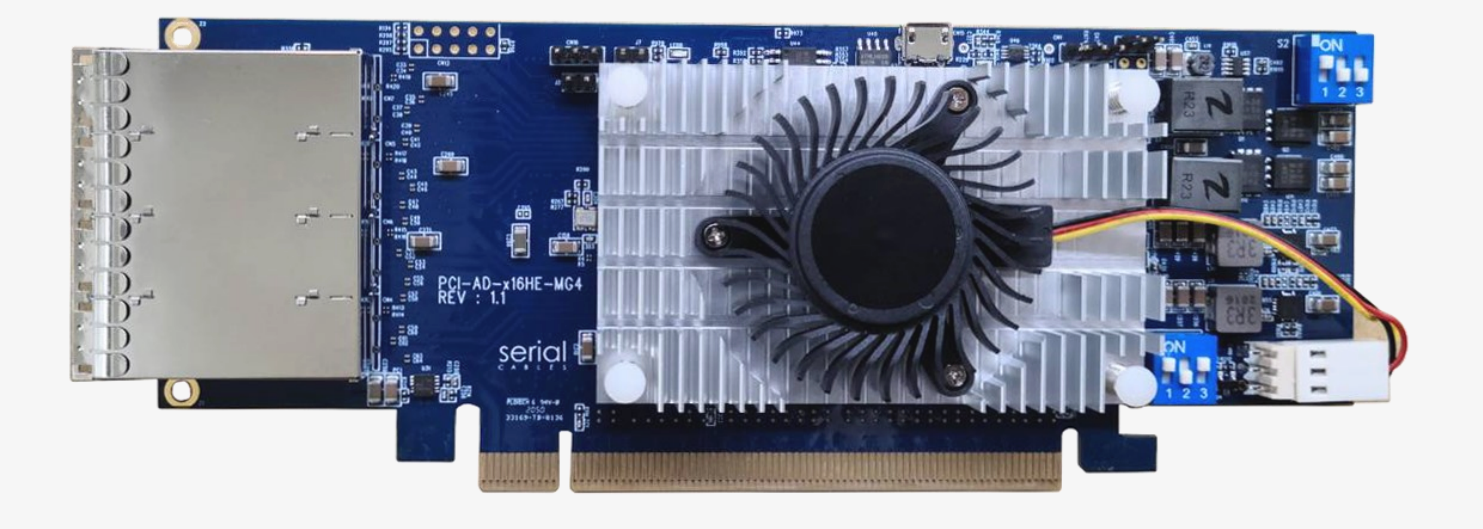

# User's Manual

## REV: 1.0

Jan. 2021

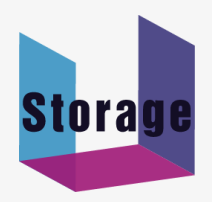

### **Headers And Connectors**

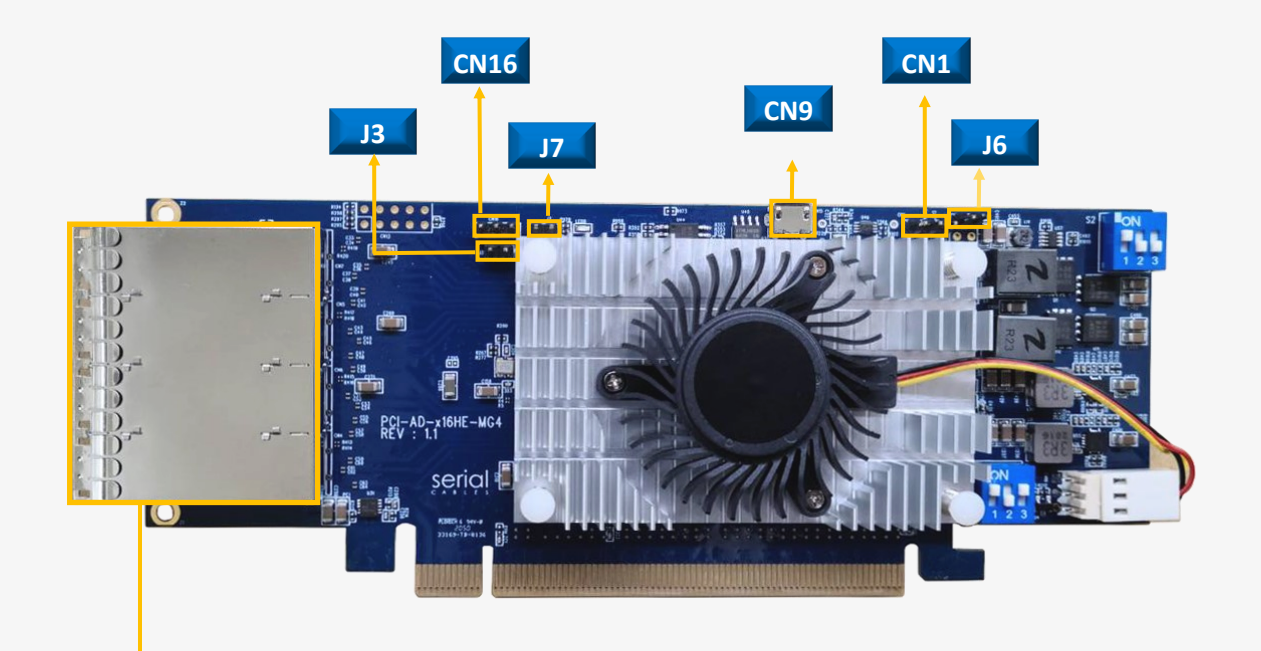

#### **Quad Ports MiniSAS HD**

SFF8674 connector

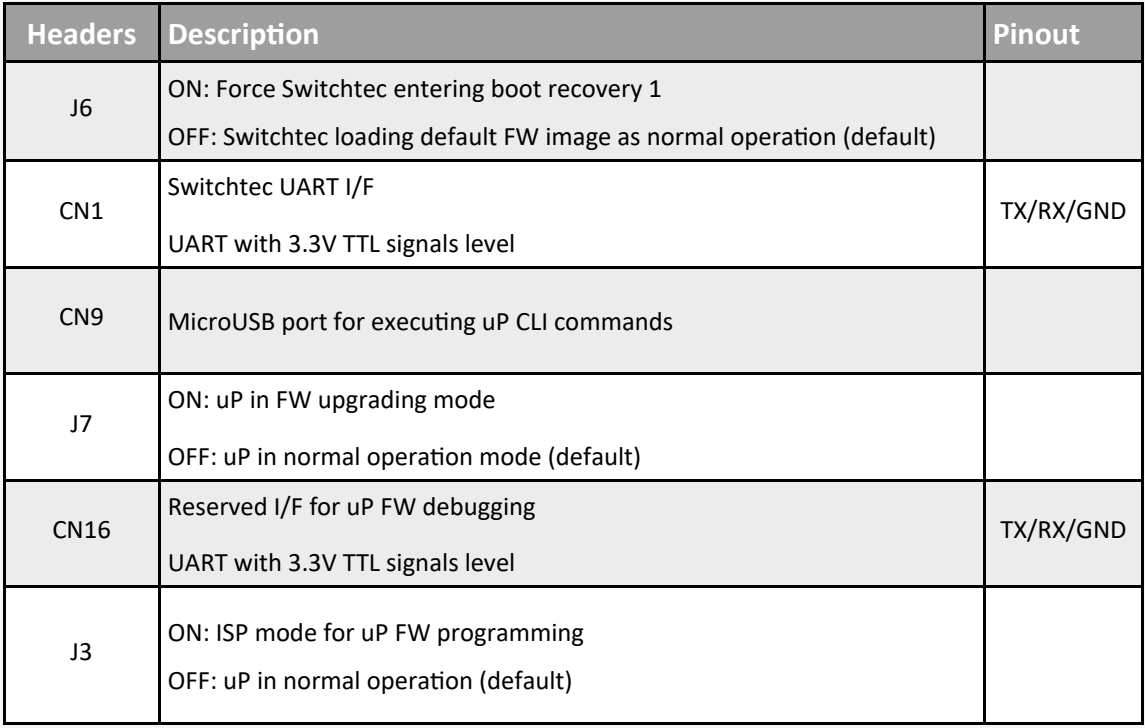

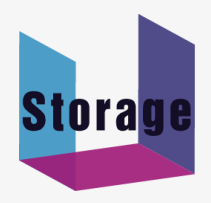

### **Side-band Modes Selection**

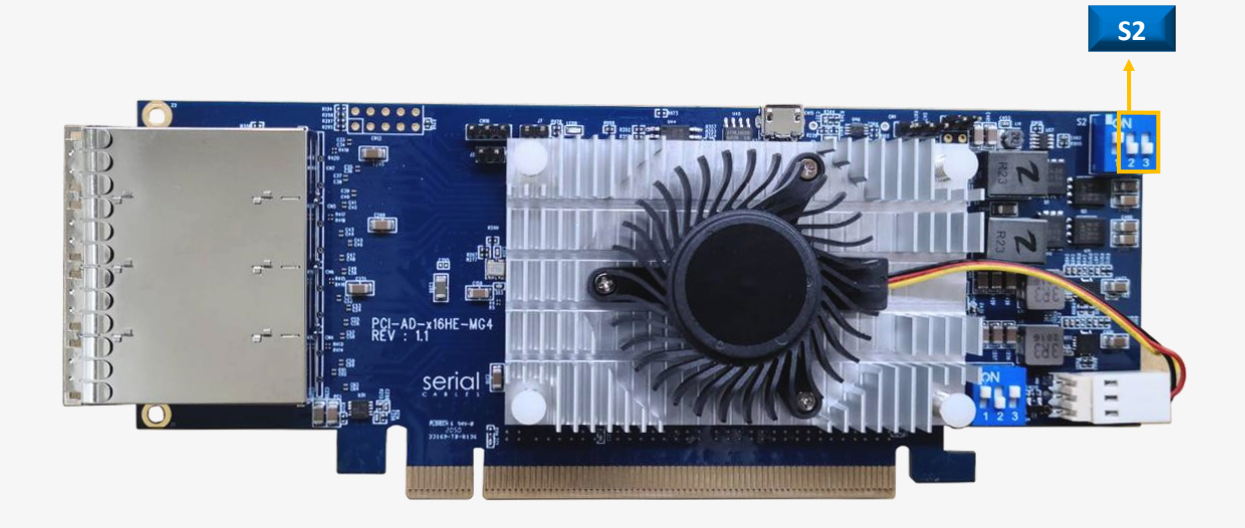

### **Switch Slide S2**

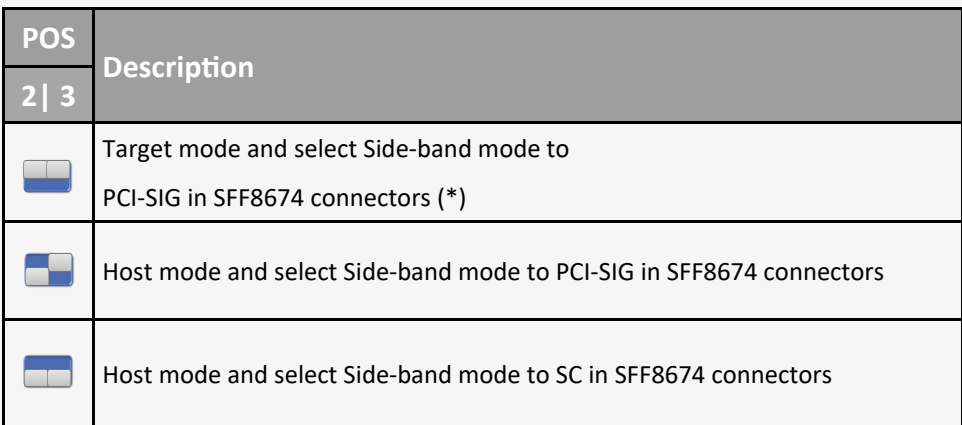

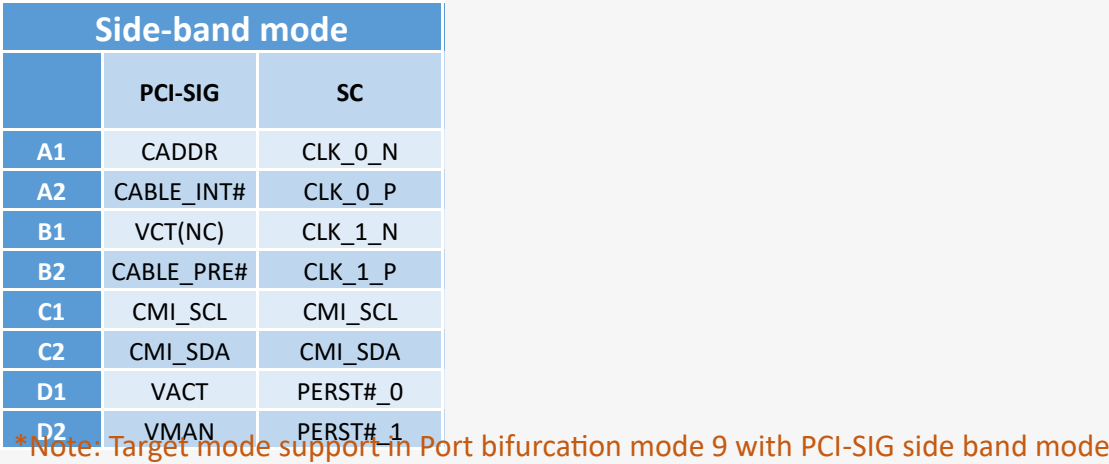

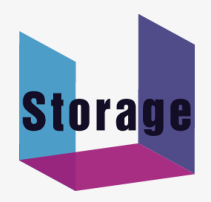

## **Bifurcation Modes Selection**

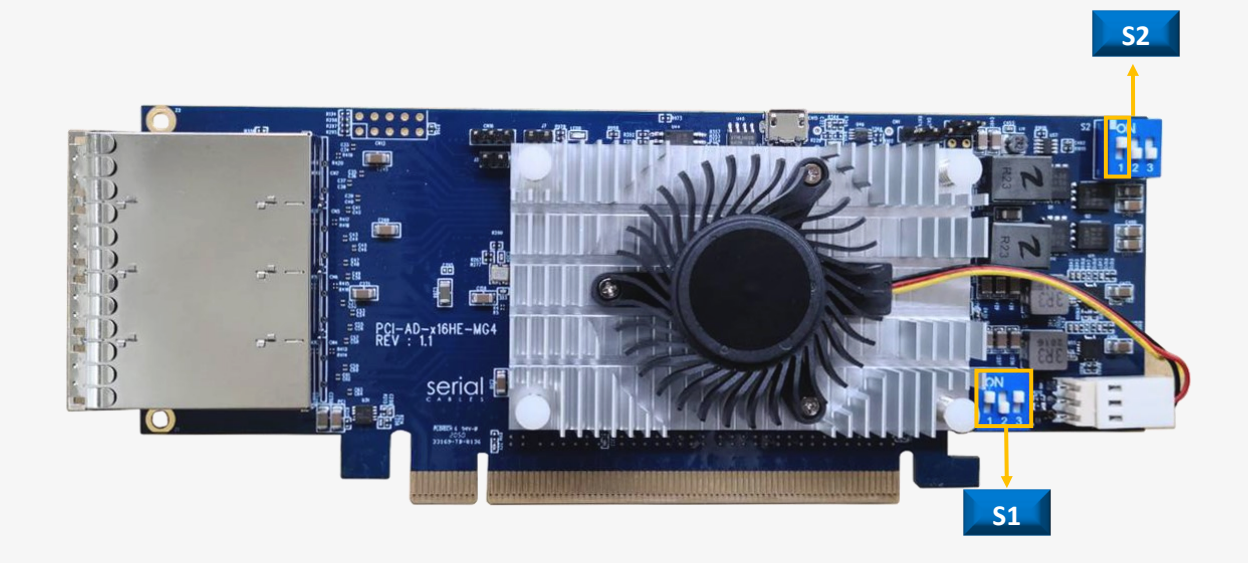

### **Switch Slide S1 and S2**

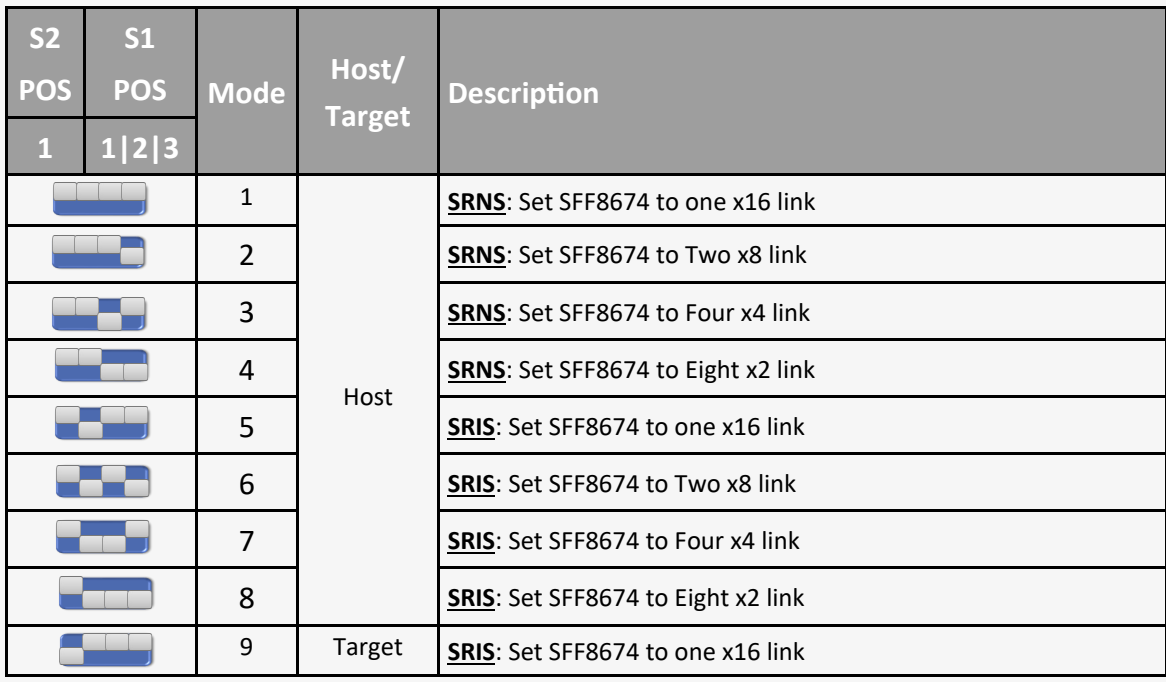

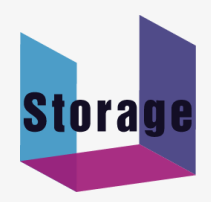

### **Function Description For LEDs**

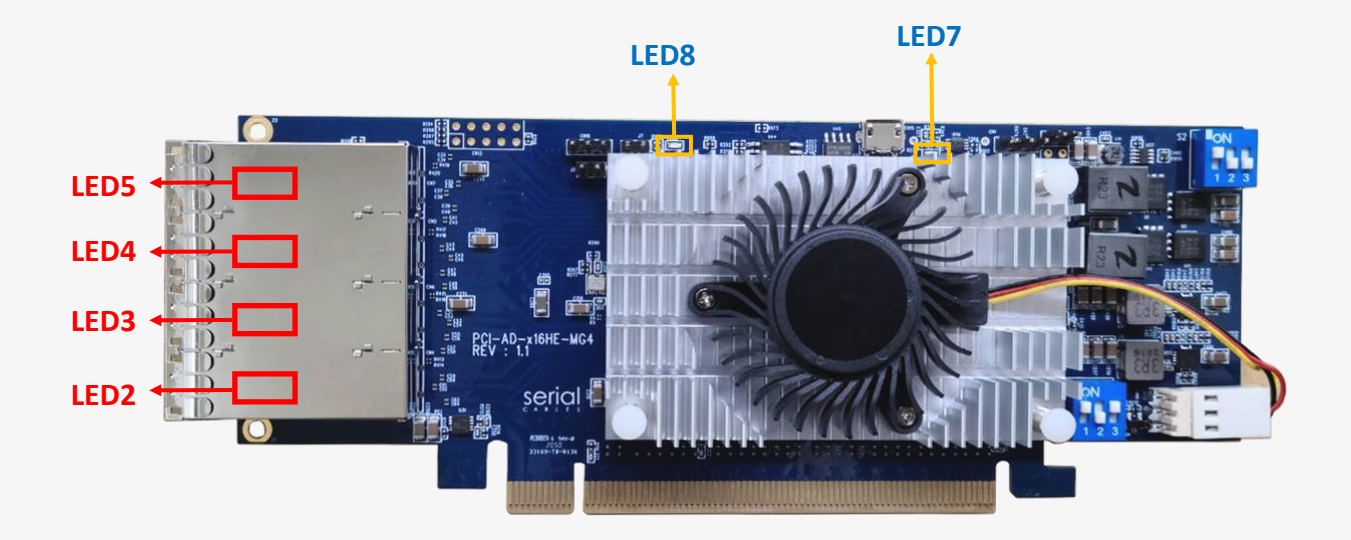

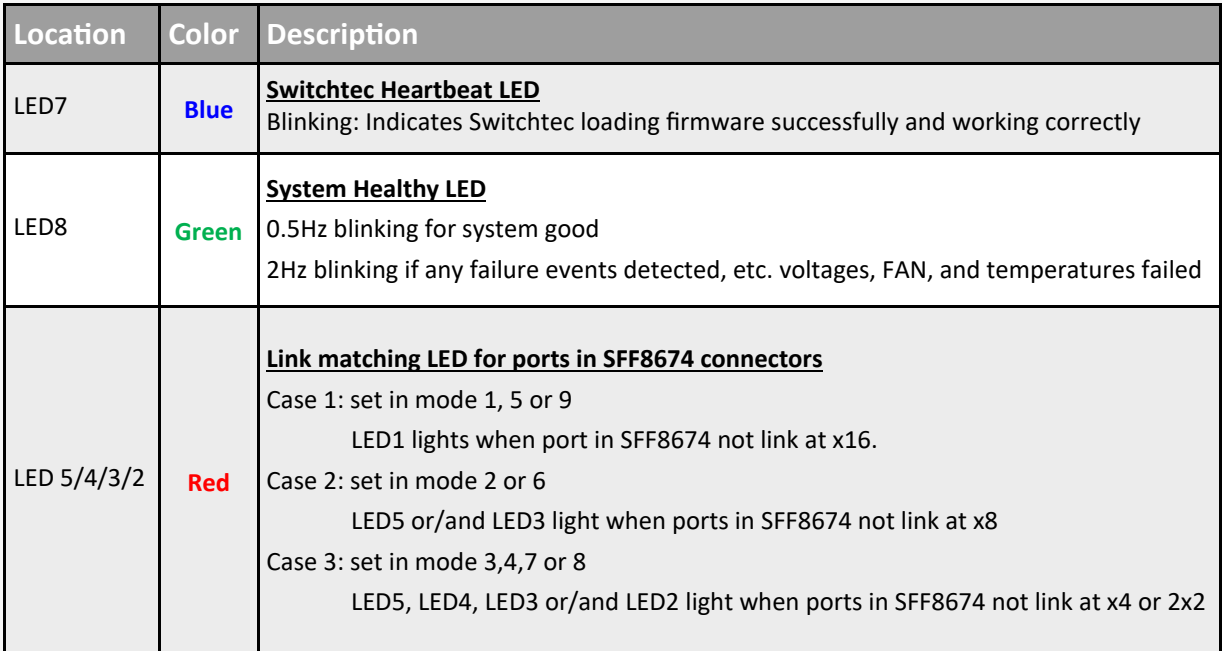

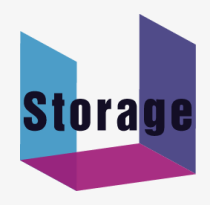

# **SFF8674 Pin Definition (SC mode)**

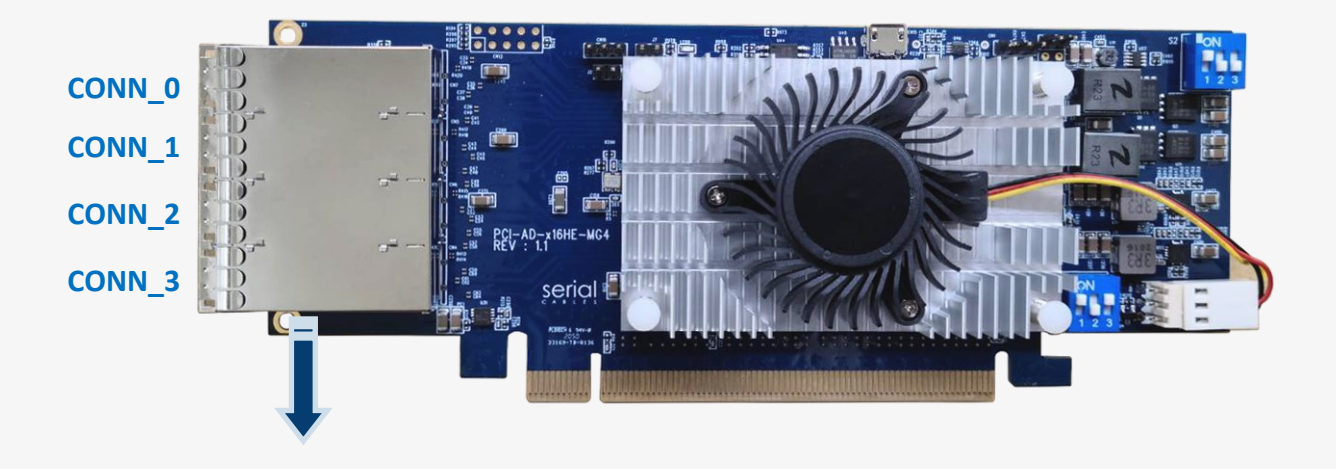

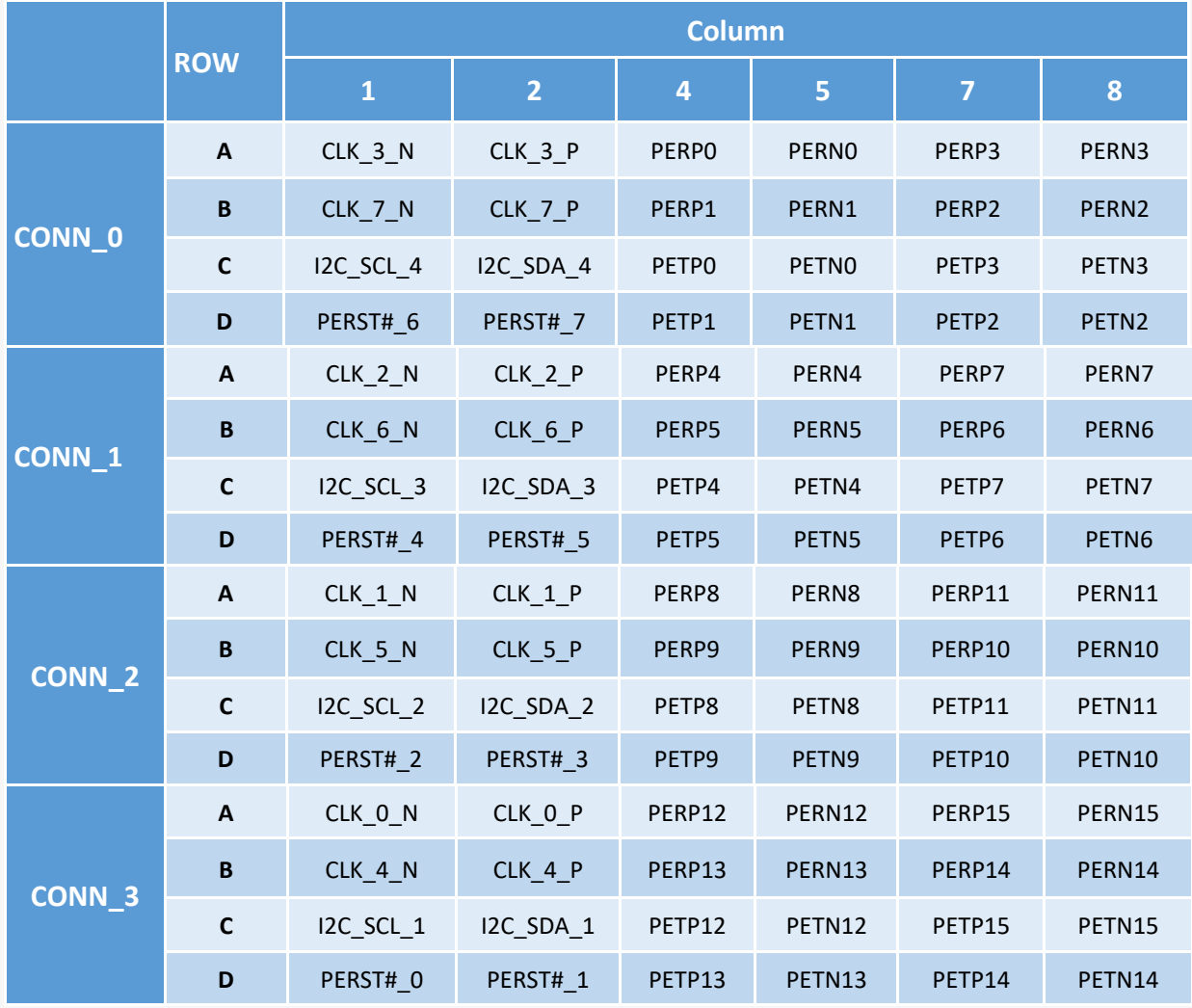

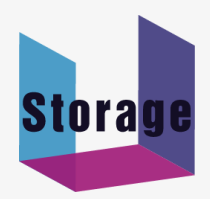

### **USB Driver Installation**

Download and install the CDC driver for unidentified device (VID\_03EB&PID\_2018)

Available at:

http://www.ustorage.com.tw/download/cdc%20driver/SynergyUSBCDC.zip

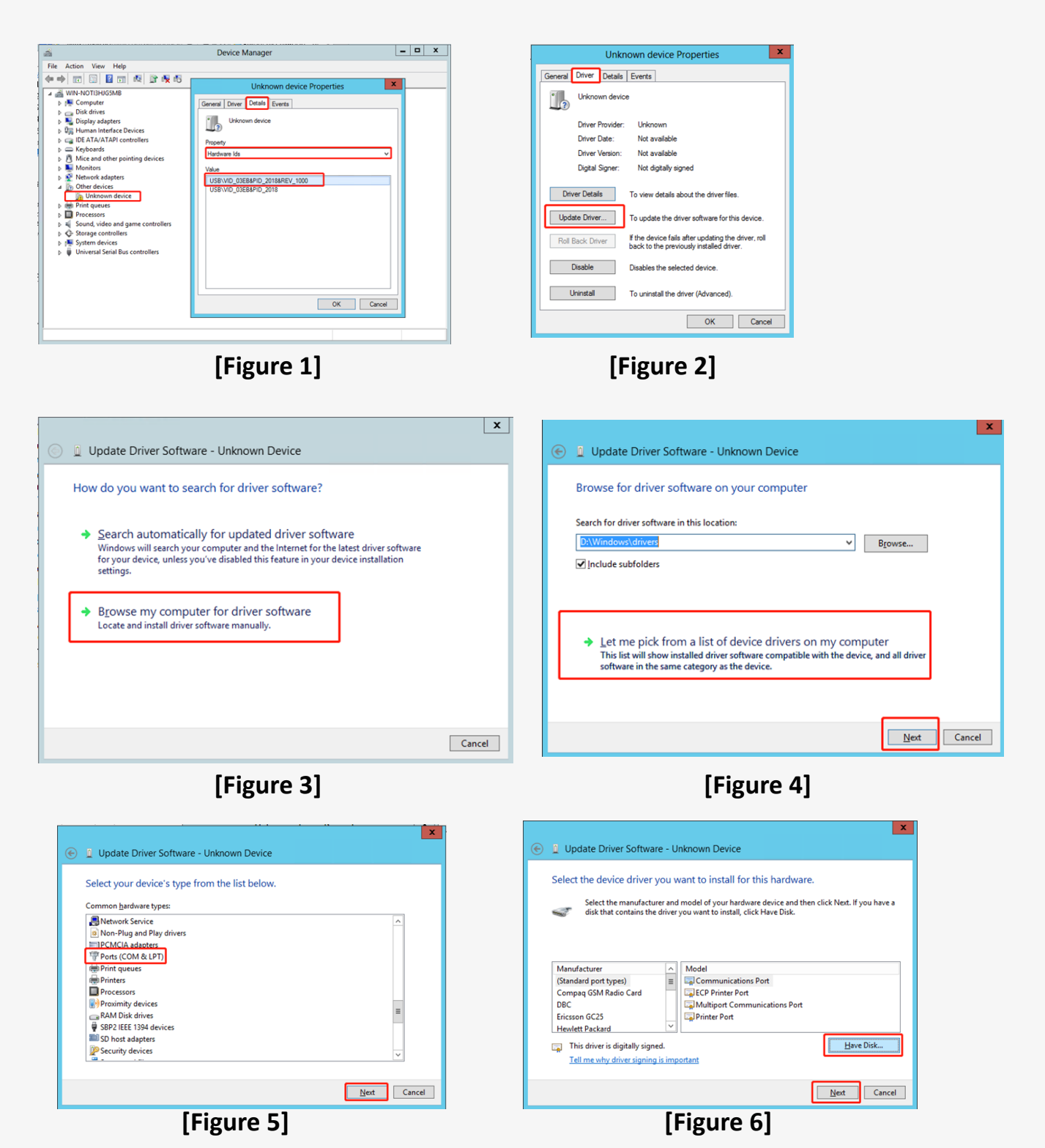

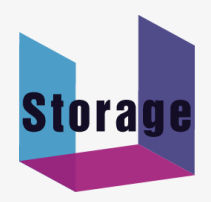

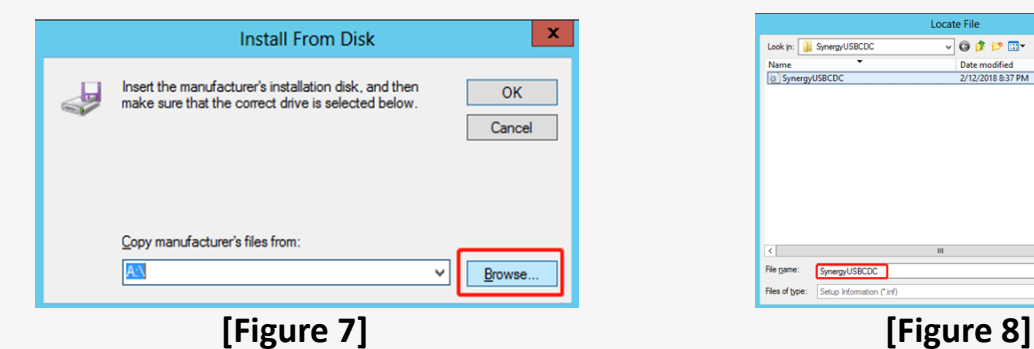

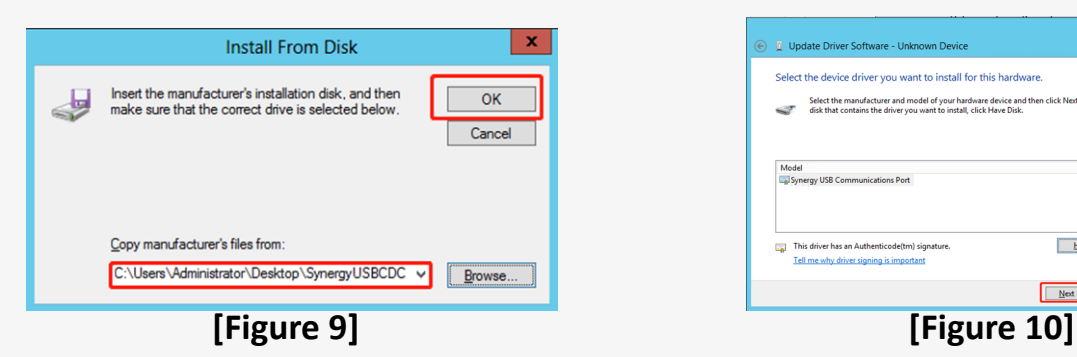

This driver has an Authenticode(tm) signature.

Tell me why driver signing is important

 $\frac{M}{\sqrt{2}}$ 

Select the device driver you want to install for this hardware

device driver is not recommended because Windows<br>hat it is compatible with your hardware. If the driver is<br>e, your hardware will not work correctly and your<br>ht become unstable or stop working completely. Do y

 $\begin{tabular}{|c|c|c|c|} \hline & \textbf{Yes} & \textbf{No} \\ \hline \end{tabular}$ 

Have Disk...

 $\begin{tabular}{|c|c|c|} \hline & & \multicolumn{1}{|c|}{\textbf{Next}} & \multicolumn{1}{|c|}{\textbf{Cancel}} \\ \hline \end{tabular}$ 

 $\vert x$ 

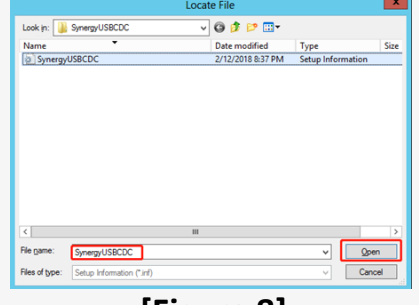

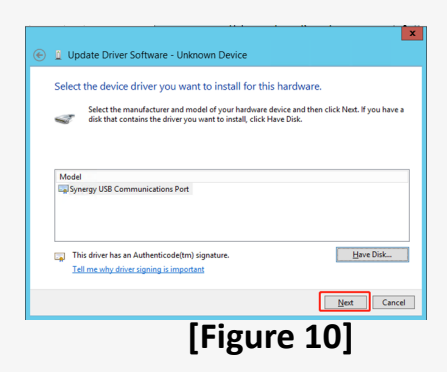

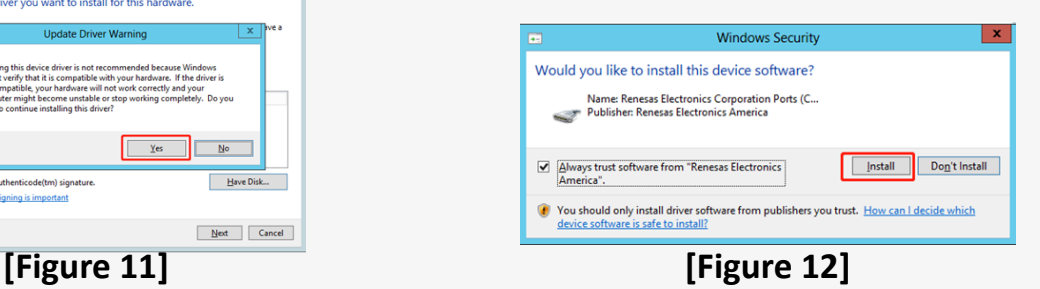

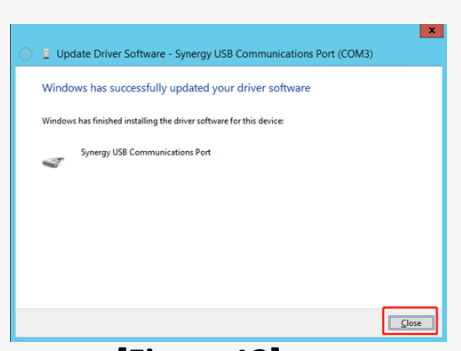

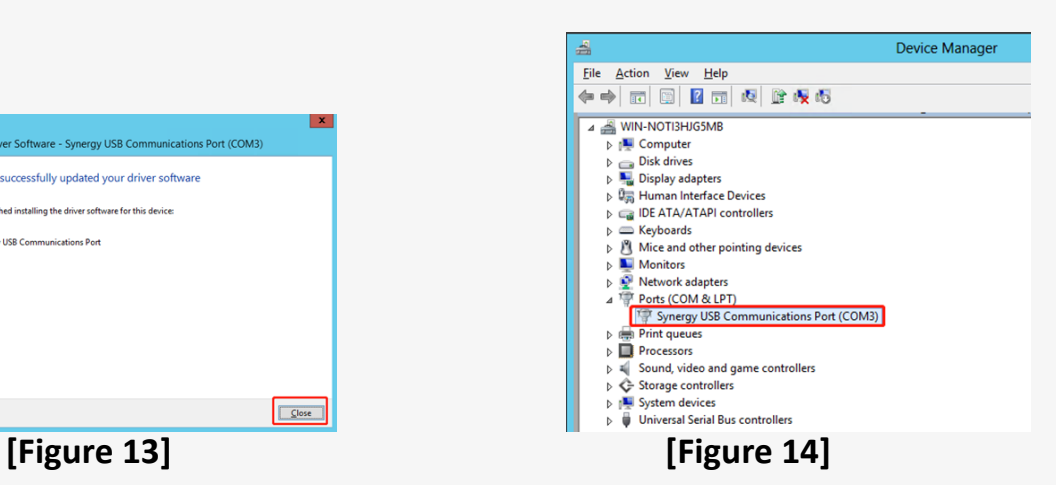

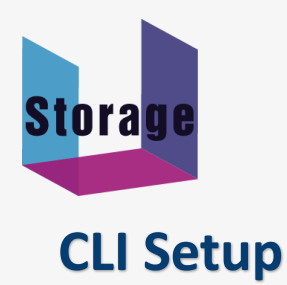

#### **Step 1.** Install and launch Tera Term application

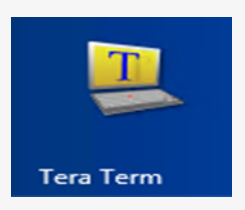

### **Step 2:** To ensure proper communications between host adapter card and the VT100 Terminal emulation, please configure the VT100 Terminal

emulation settings to the values shown below:

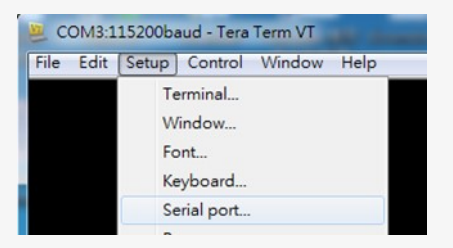

### **Step 3:**

For "Port", select COM3 in this example. (Depend on which COM port used on Host)

For "Baud rate", select 115200.

For "Data", select 8 bit. For "Parity", select none.

For "Stop", select 1 bit. For "Flow control", select: none.

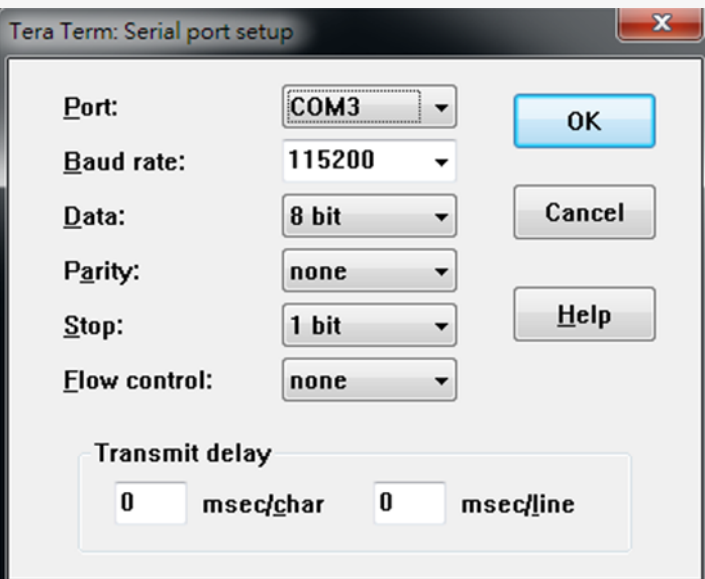

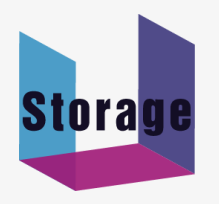

## **FW Upgrading**

**Step 1.** Have jumper J7 ON to force uP entering FW upgrading mode.

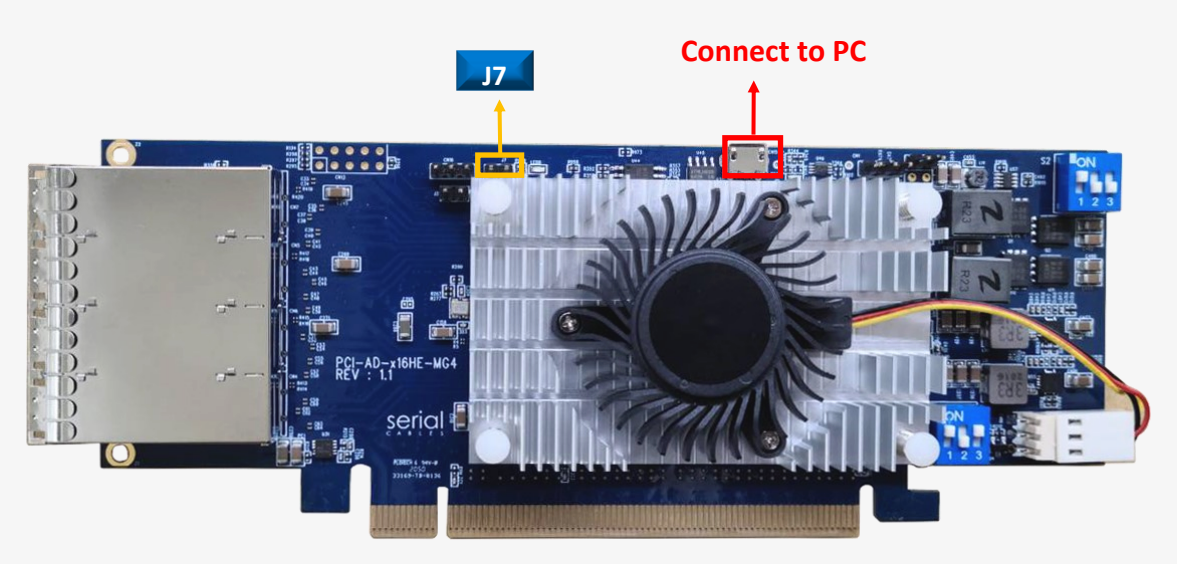

**Step 2**: Install host adapter card into PCIe slot of server, and connect Micro USB port to PC which used for FW upgrading, then power on the server.

### **Step 3.**

- a.) it will show an added USB device in PC or laptop.
- b.) Put upgrading FW(i.e us\_ms\_external\_host\_card\_v001.srec) into the folder of FW.
- c.) Put update.txt in the root folder.

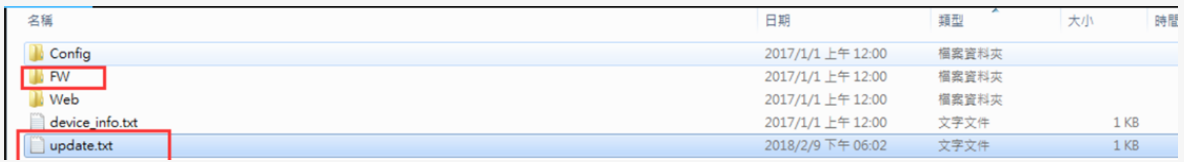

**Step 4.** Power cycle host card to apply the new FW.

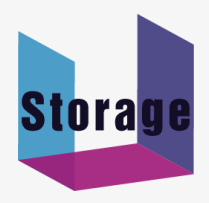

 $\mathbf{r}$ 

**COLL** 

# **Commands List**

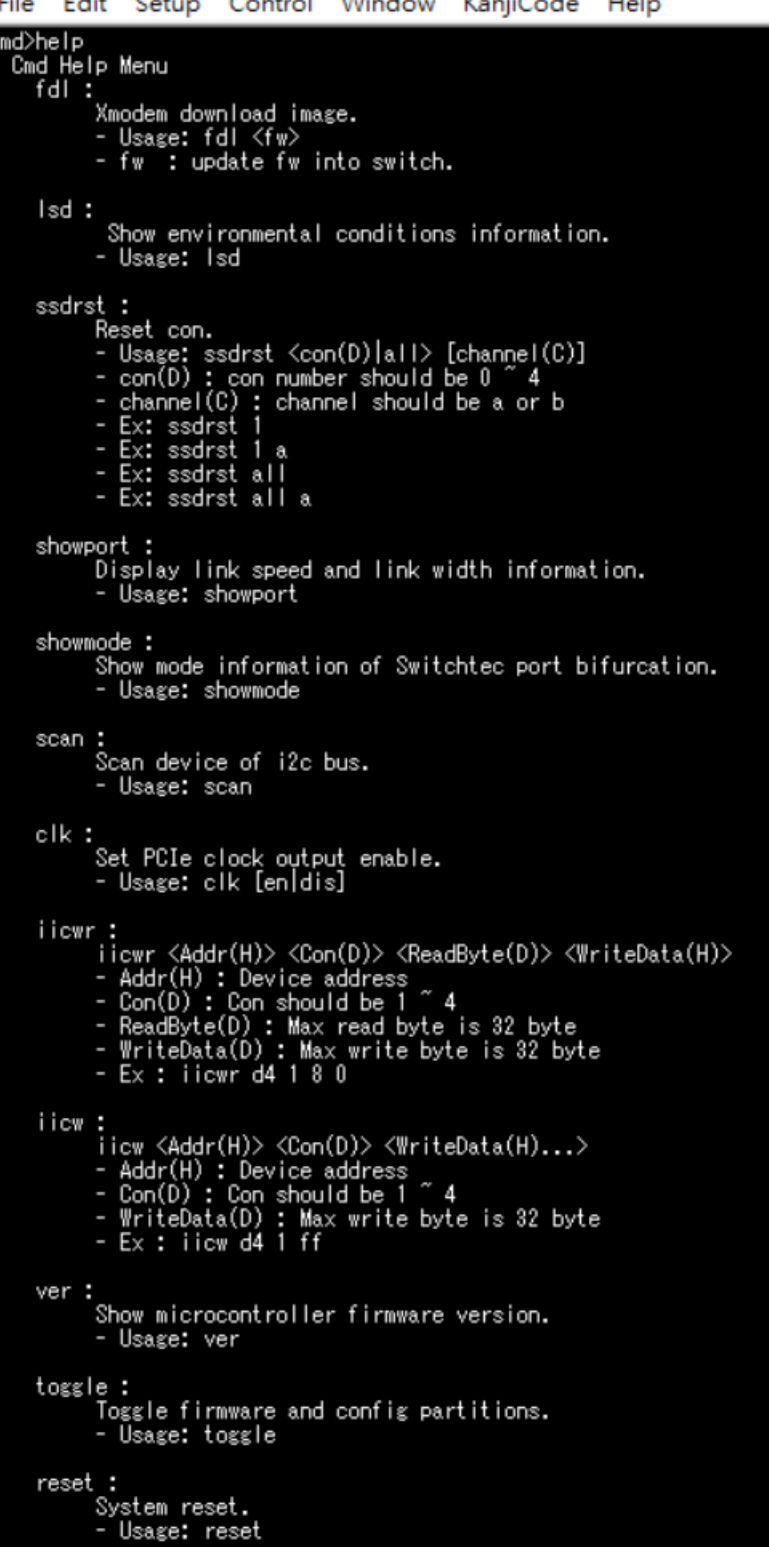

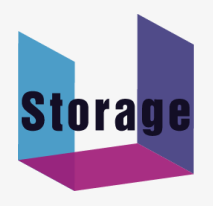

### **fdl Command**

Update the configuration file or firmware for Microchip Switchtec switch. Usage: fdl fw

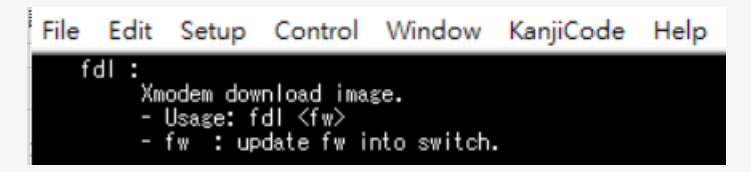

Note: The host card must be reset in every time FW or configuration file upgrading. It will show error message if no reset after  $1<sup>st</sup>$  time and continue to have  $2<sup>nd</sup>$  upgrading.

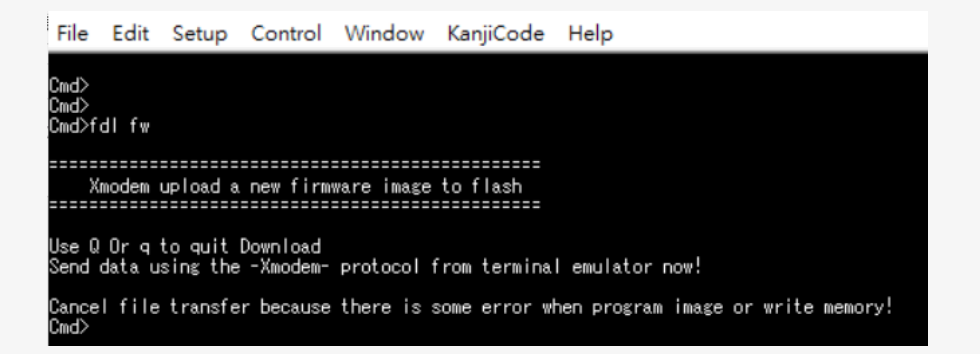

### **lsd Command**

Shows temperatures, FAN speed, voltages, and side-band mode support. Usage: lsd

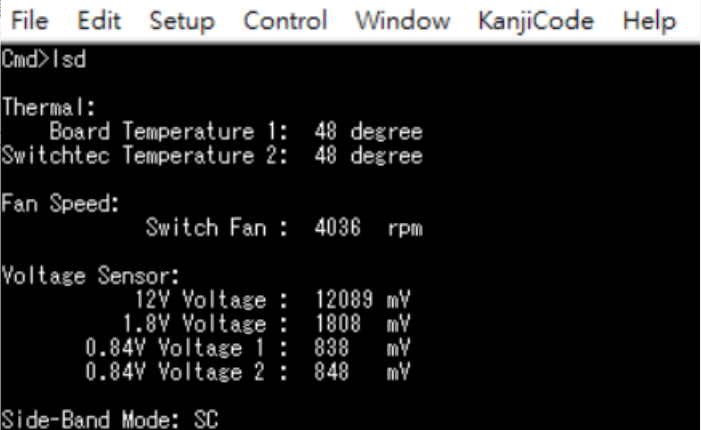

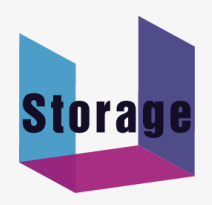

### **ssdrst Command**

Issue PERST# from uP to device -Usage: ssdrst <con(D)|all> [channel(C)]  $con(D)$ : con number should be  $0 \sim 4$ channel(C) : channel number should be a or b

Channel a: The  $1<sup>st</sup>$  PHY of dual port drive

Channel b: The  $2^{nd}$  PHY of dual port drive

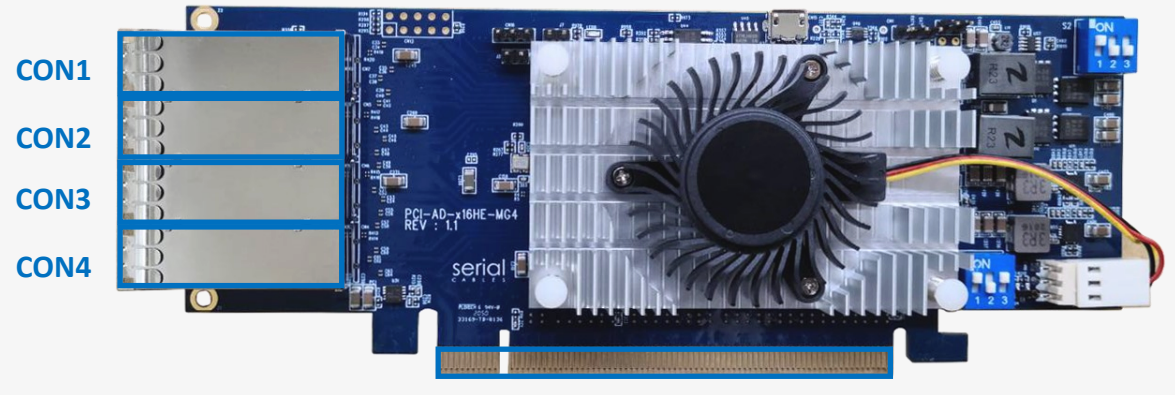

**CON0**

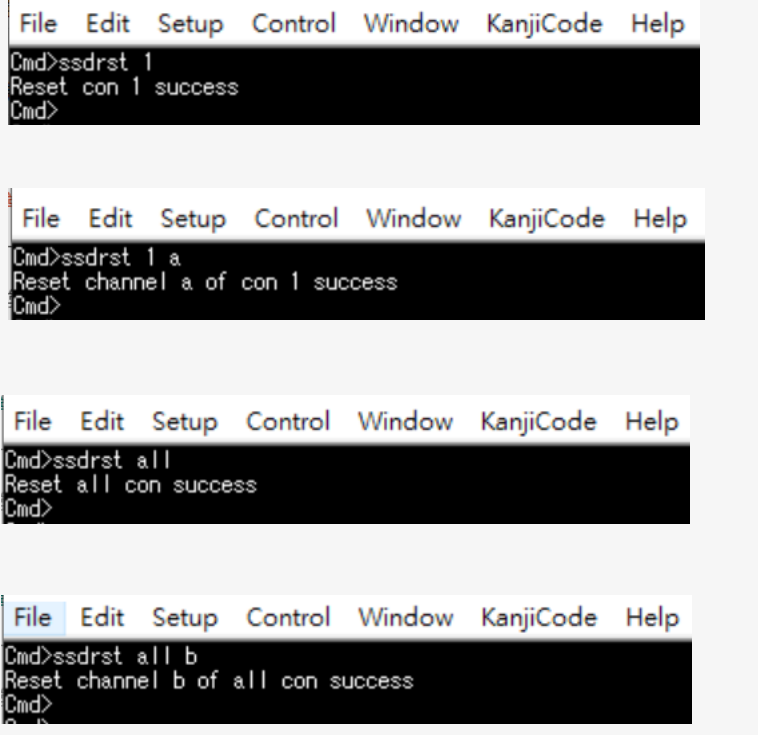

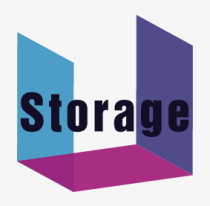

### **showport Command**

Shows ports link speed and link width information. Usage: showport

#### **Mode 1 or 5**

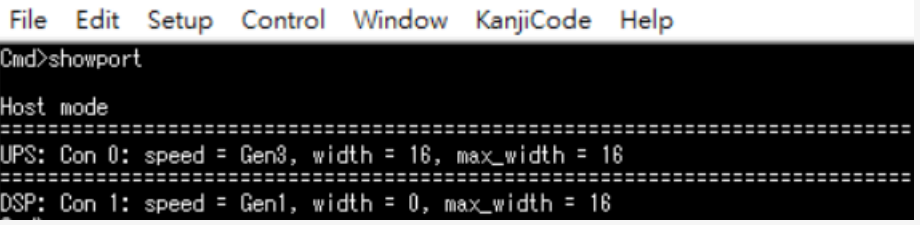

### **Mode 2 or 6**

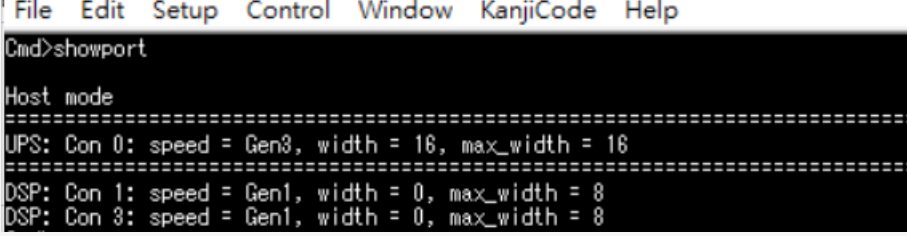

#### **Mode 3 or 7**

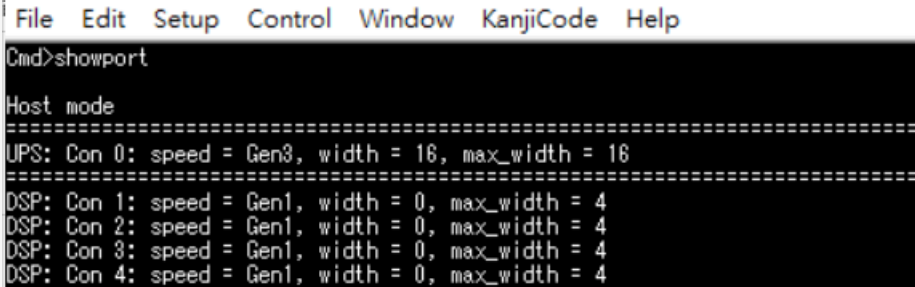

#### **Mode 4 or 8**

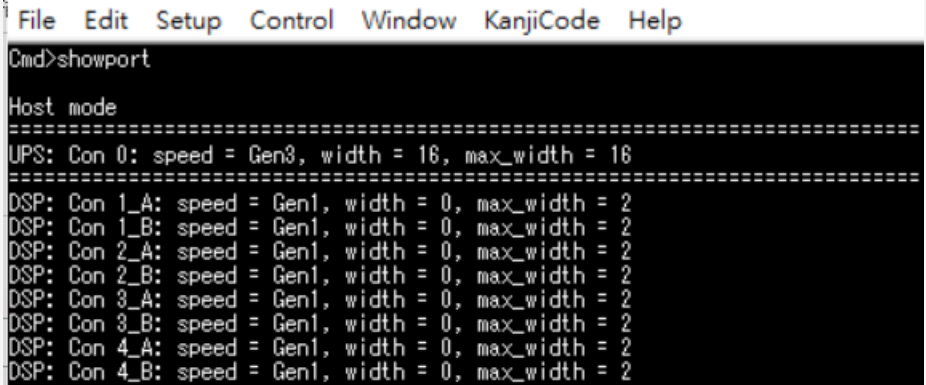

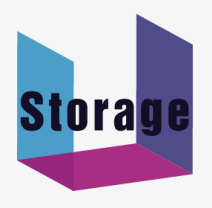

#### **Mode 9**

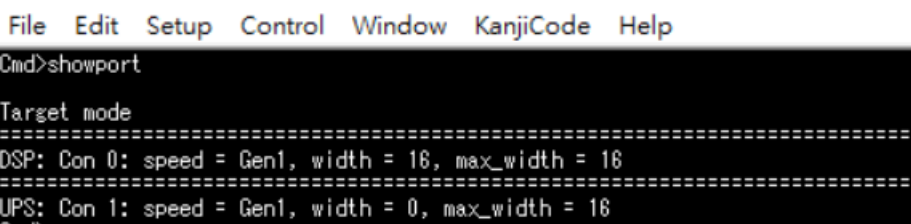

### **Showmode**

Shows port bifurcation mode, support up to 6 modes. Usage: showmode

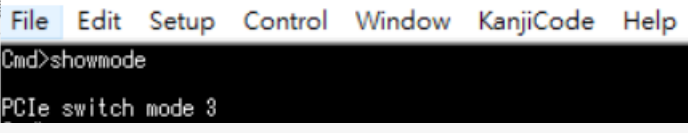

### **Scan Command**

Scan all I2C devices in MS Slim host card Usage: scan

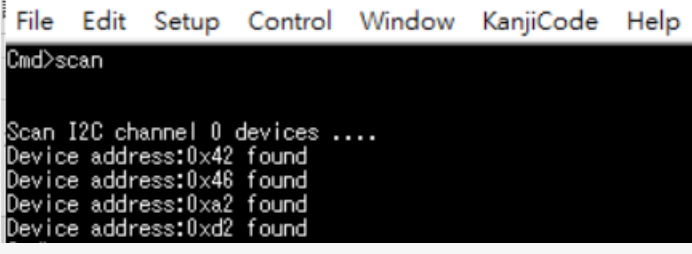

### **clk Command**

Show the clock output status or disable the clock output for all downstream ports. Usage: clk

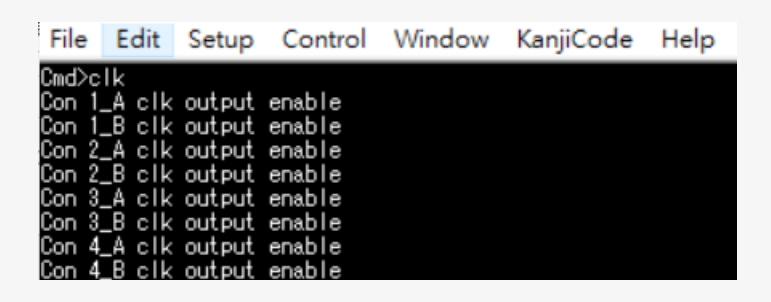

Usage: clk dis/en

Clock output disable/enable feature is dynamically changing, without card reset or power cycle.

File Edit Setup Control Window KanjiCode Help

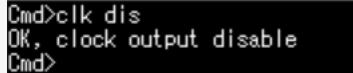

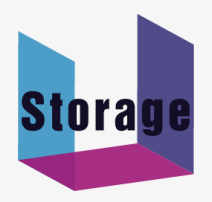

### **iicwr Command**

Data read for drives from SMbus

Usage: iicwr <Addr(H)> <Slot(D)> <ReadByte(D)> <WriteData(H)>

- Addr(H) : Device address
- con(D) : con should be  $1 \sim 4$
- ReadByte(D) : Max read byte is 32 byte
- WriteData(D) : Max write byte is 32 byte
- Ex : iicwr d4 1 8 0

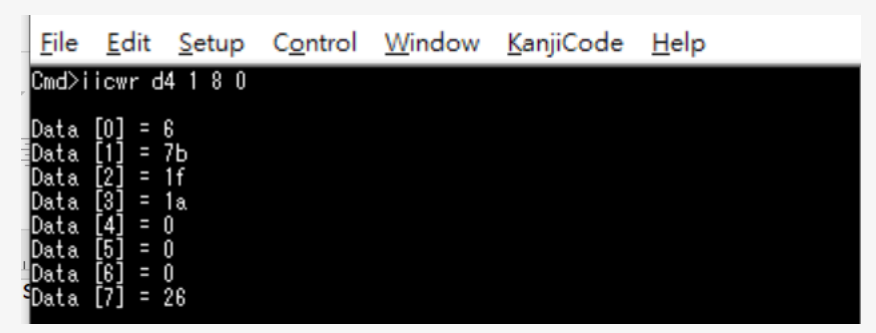

### **iicw Command**

Byte or page write data to drives from SMbus

Usage: iicw <Addr(H)> <Slot(D)> <WriteData(H)>

- Addr(H) : Device address
- con(D) : con should be  $1 \sim 4$
- WriteData(D) : Max write byte is 32 byte
- $-$  Ex : iicw d4 1 ff

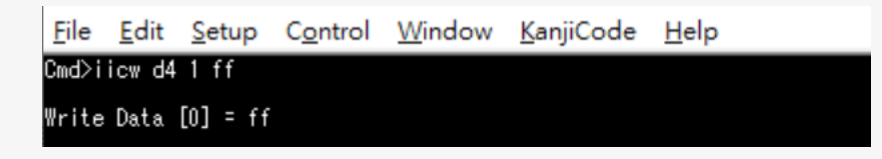

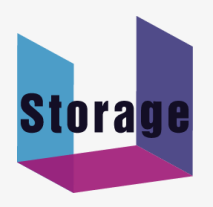

#### **ver Command**

Shows card information, S/N, uP FW and PCIe switch Switchtec FW version. Usage: ver

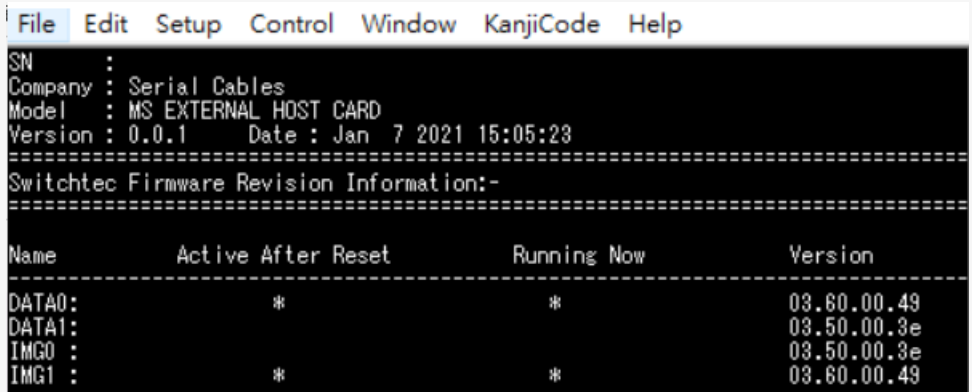

### **toggle Command**

Toggle firmware and config partitions

Usage: reset

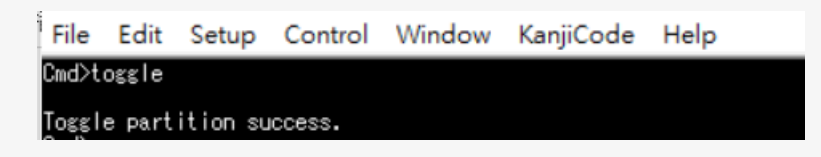

**reset Command**

Reset uP FW Usage: reset

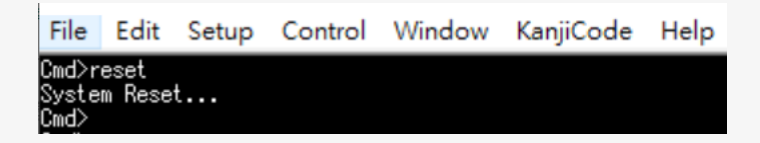